## **Zelfevaluatie 4 Tekenopmaak**

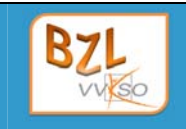

In deze zelfevaluatie, werk je steeds aan eenzelfde document **België.docx**. Je vertrekt van een platte tekst, waar je doorheen de verschillende zelfevaluaties bewerkingen op uitvoert om tot een volledig afgewerkte tekst te komen.

Je kunt met dezelfde tekst werken en alle zelfevaluaties doorlopen, of je kunt er voor opteren om bij elke zelfevaluatie te vertrekken van het startdocument dat je kunt downloaden.

Om een goed beeld te hebben van het eindresultaat van deze tekst, kun je de eindoplossing openen in pdf‐formaat en afdrukken.

- Open het document **België.docx**.
- Maak het document op met de volgende tekenopmaak. Pas eerst de globale opmaak toe, na‐ dien de detail‐opmaak. De opdrachten staan niet in de juiste volgorde.
- ‐ plaats de titel *Geschiedenis* in donkerblauw, vet, puntgrootte 18 pt;
- ‐ plaats de titel *Algemeen historisch overzicht* in donkerblauw, vet, puntgrootte 14 pt;
- ‐ plaats de titel *De opstand* in donkerblauw, vet, puntgrootte 12 pt, onderstreept;
- het lettertype voor de hele tekst is Calibri 11 pt;
- ‐ bekijk de afdruk van het eindresultaat van deze tekst, om woorden vet, cursief en onder‐ streept te plaatsen.
- Sla het document op met dezelfde naam.